# **Minamisoma Public Sports Facilities Online Reservation Manual**

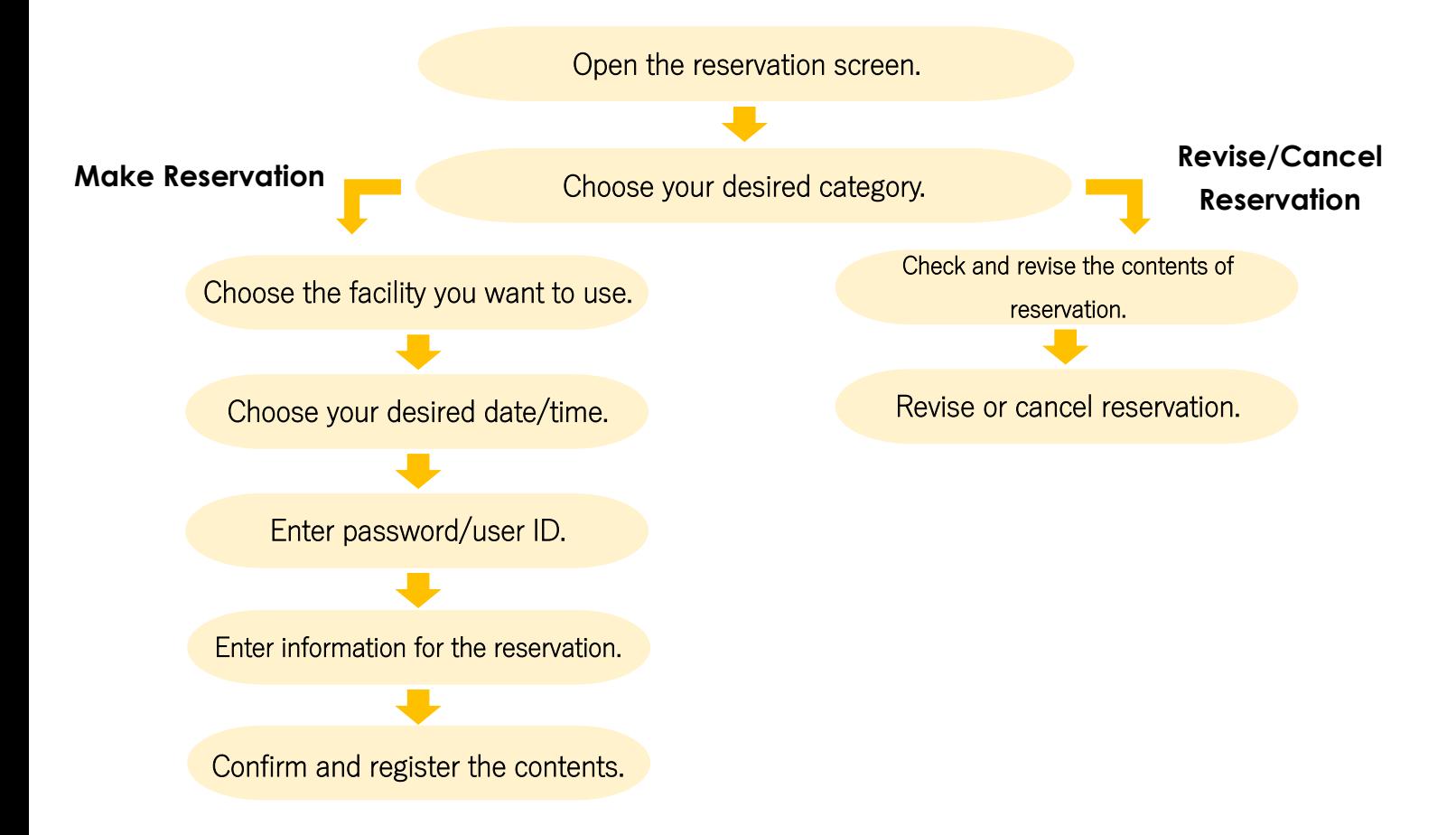

# **Sports Facilities Reservation Site URL:**

**<http://minamisoma.e-rev.jp/>**

# **Public Sports Facilities Reservation**

# **Site Homepage**

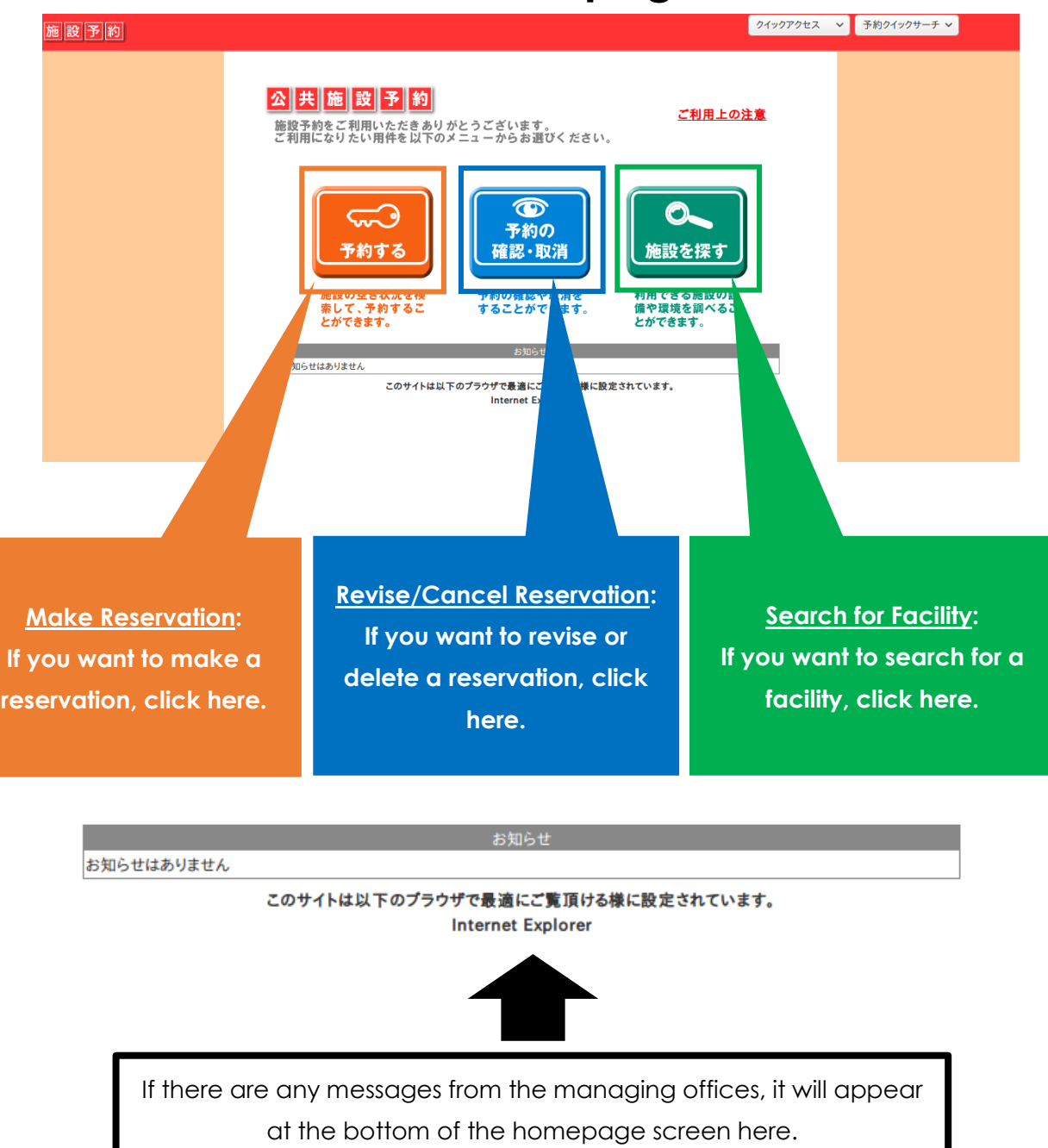

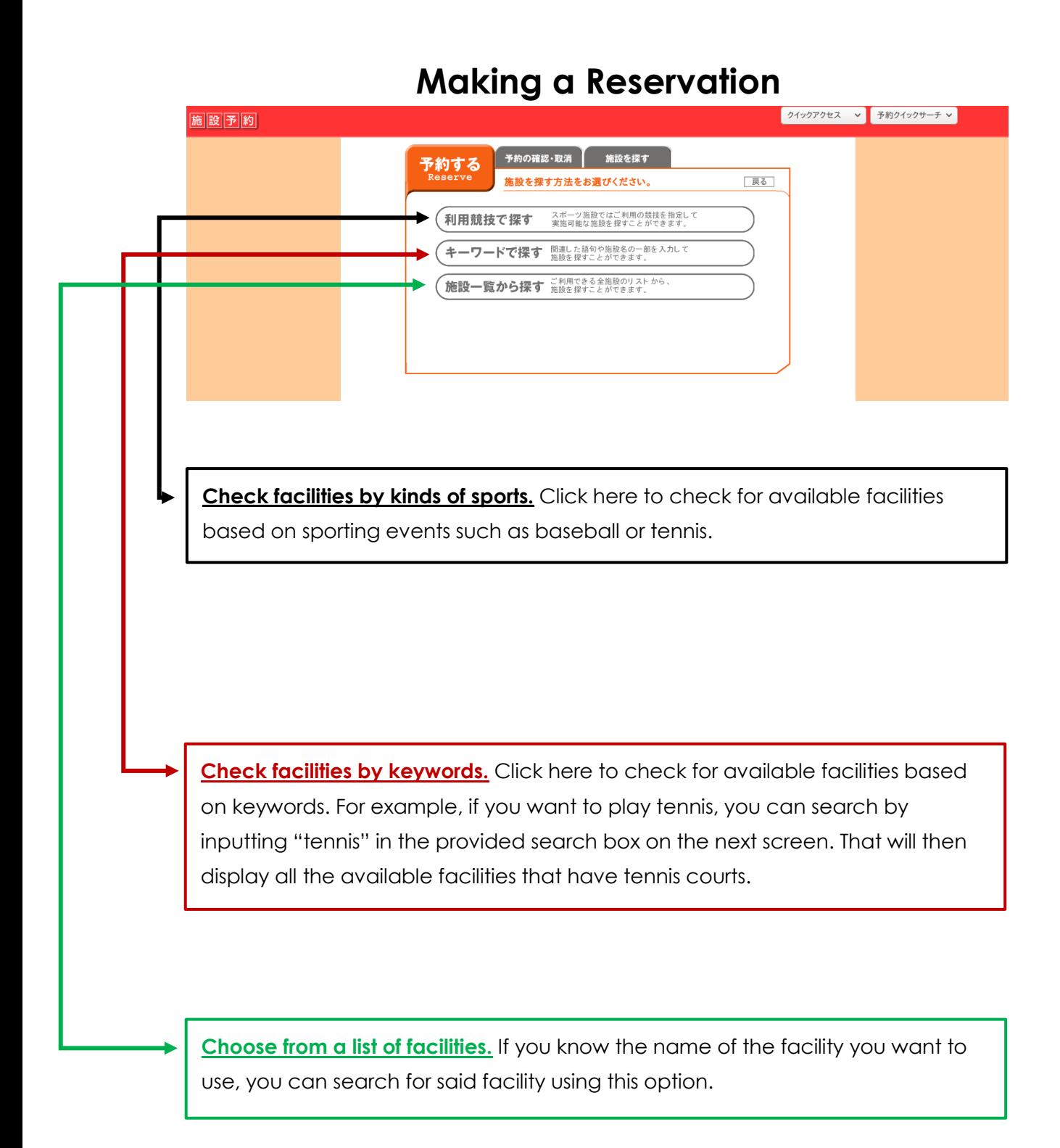

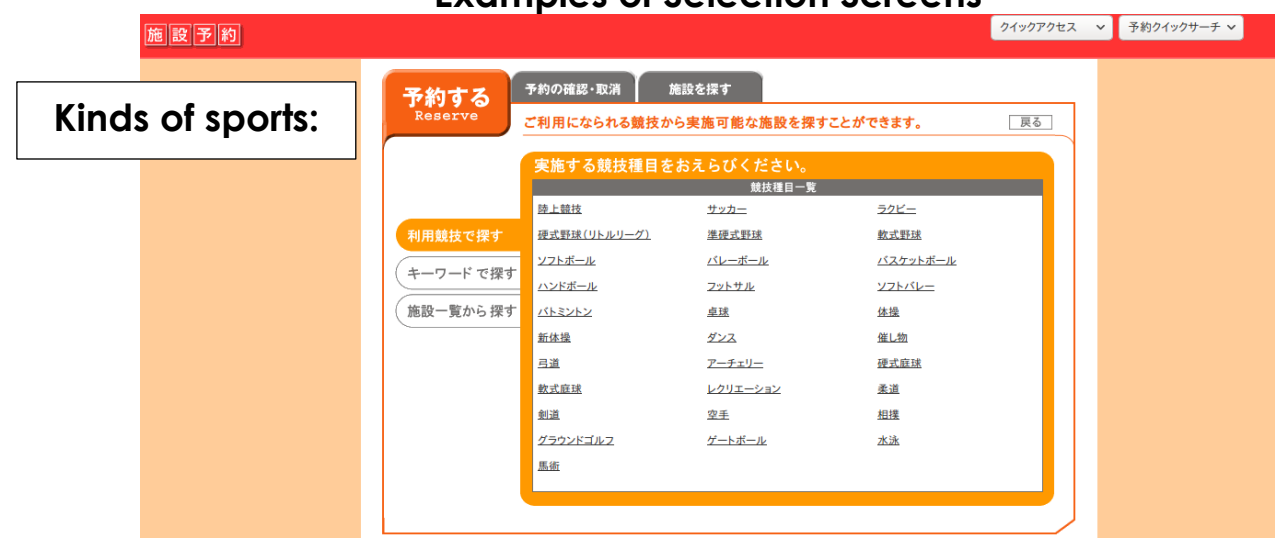

#### **Examples of Selection Screens**

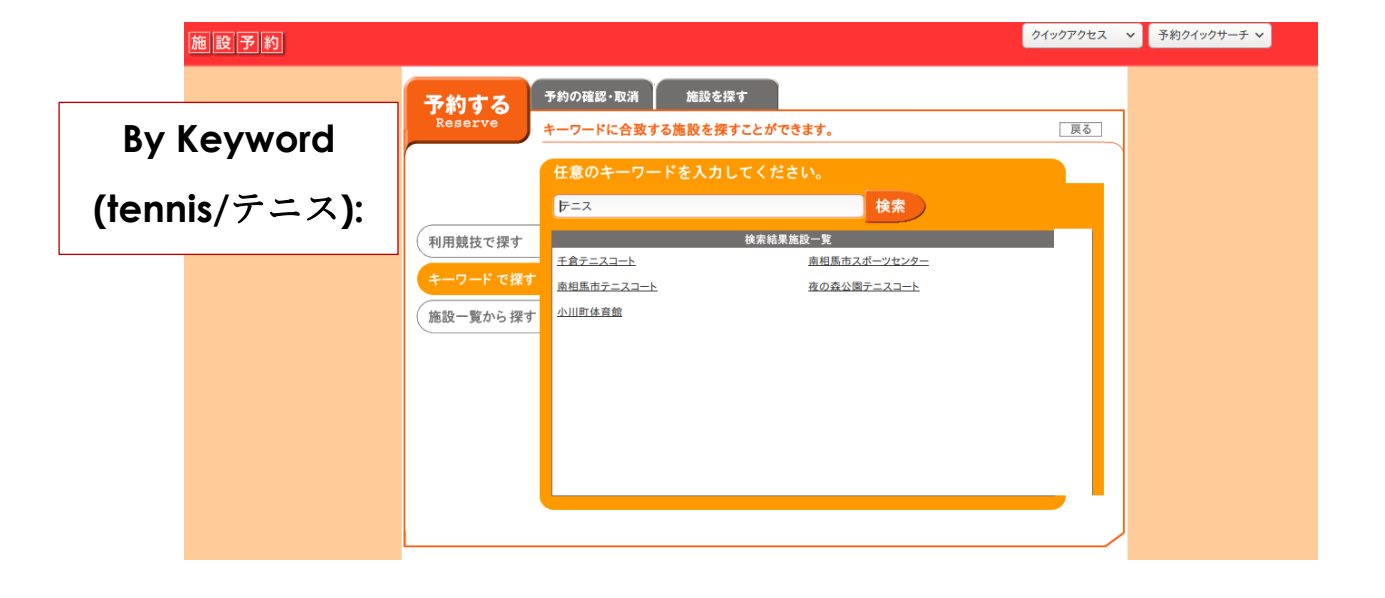

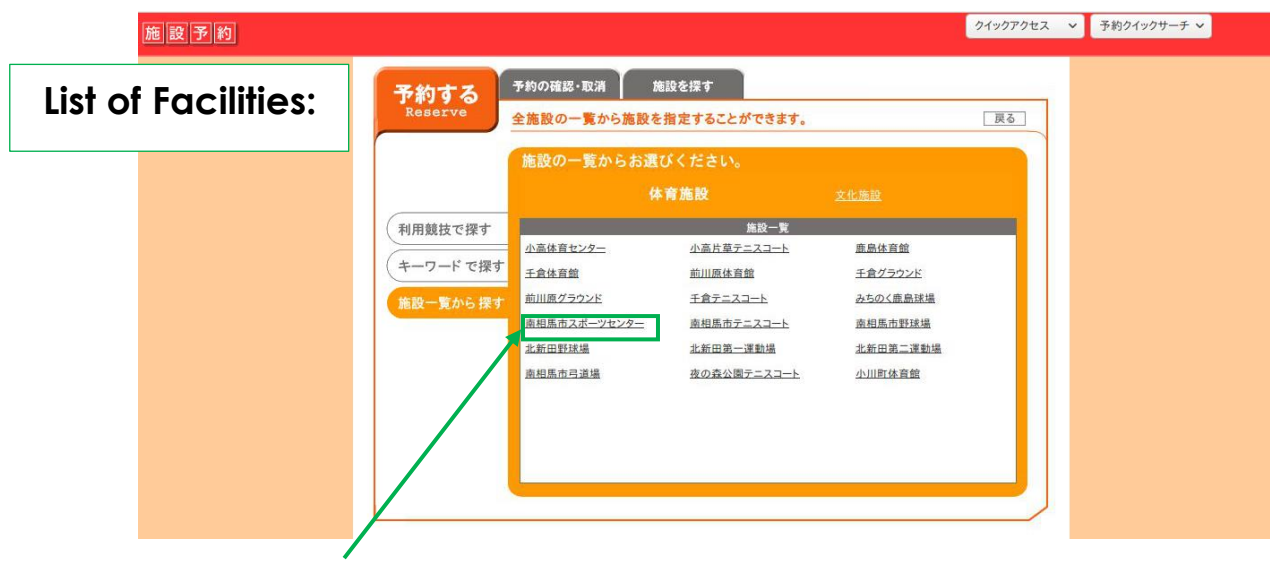

**Let's try choosing the Minamisoma Sports Center as an example.**

(南相馬市スポーツセンター)

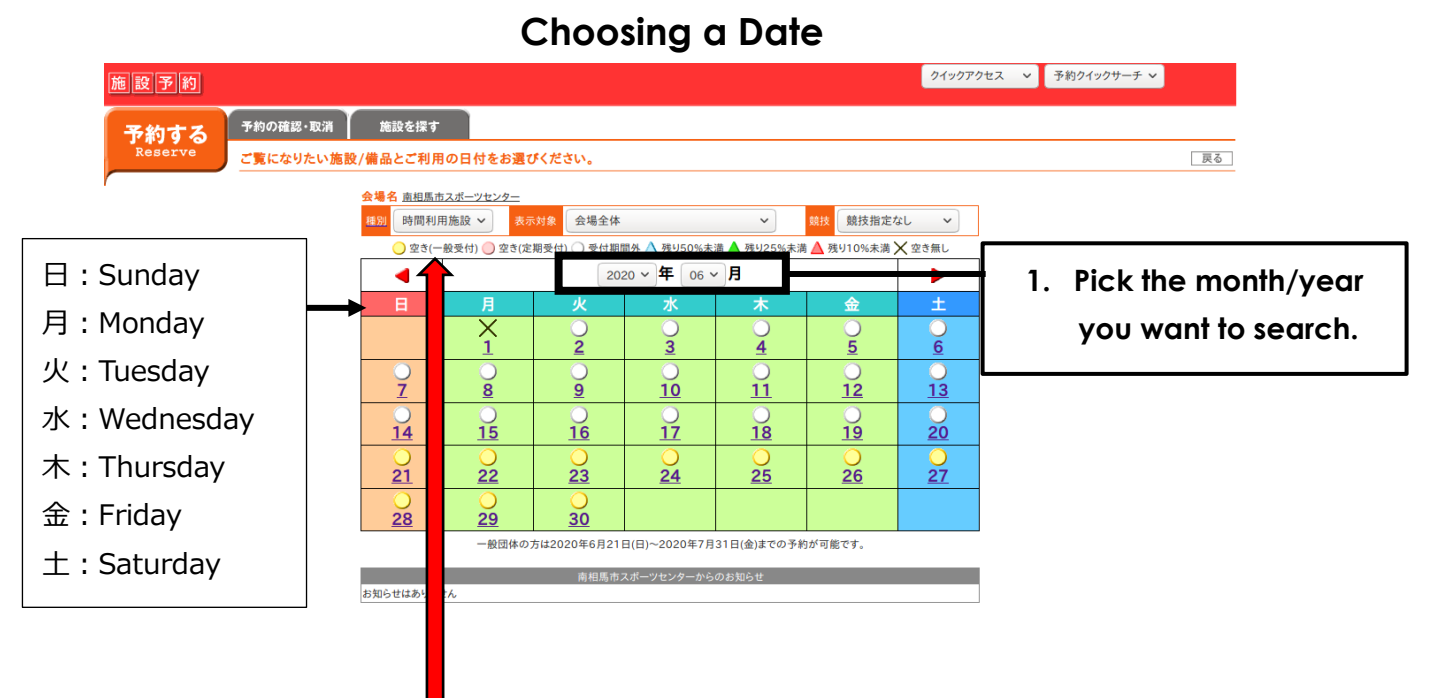

### **Availability Legend**

◯ 空き(一般受付) ◯ 空き(定期受付) ◯ 受付期間外 △ 残り50%未満 △ 残り25%未満 △ 残り10%未満 ╳ 空き無し

Available for reservations (open for general applications)

Available for reservations (open for applications for a set period of time)

Not open for reservations

 $\triangle$  Less than 50% of open spots are left

Less than 25% of open slots are left

Less than 10% of open slots are left

 $X$  No open slots left

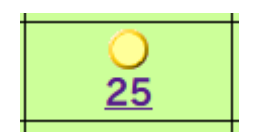

**Let's try choosing Thursday, June 25th as an example.**

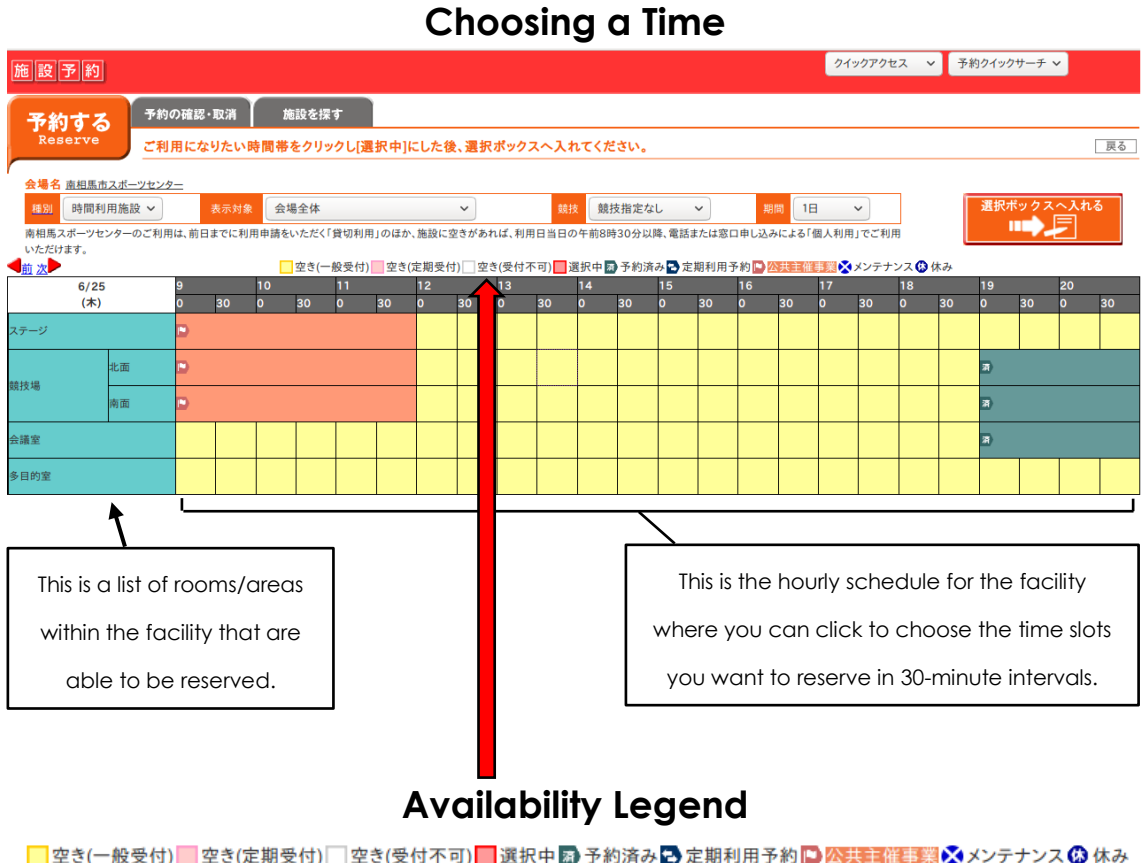

Available for reservations (open for general applications)

Available for reservations (open for applications for a set period of time)

Not open for reservations

Selected time

Already reserved 済

Reserved for regularly scheduled event

Reserved for official event

Reserved for maintenance work

**休** Closed

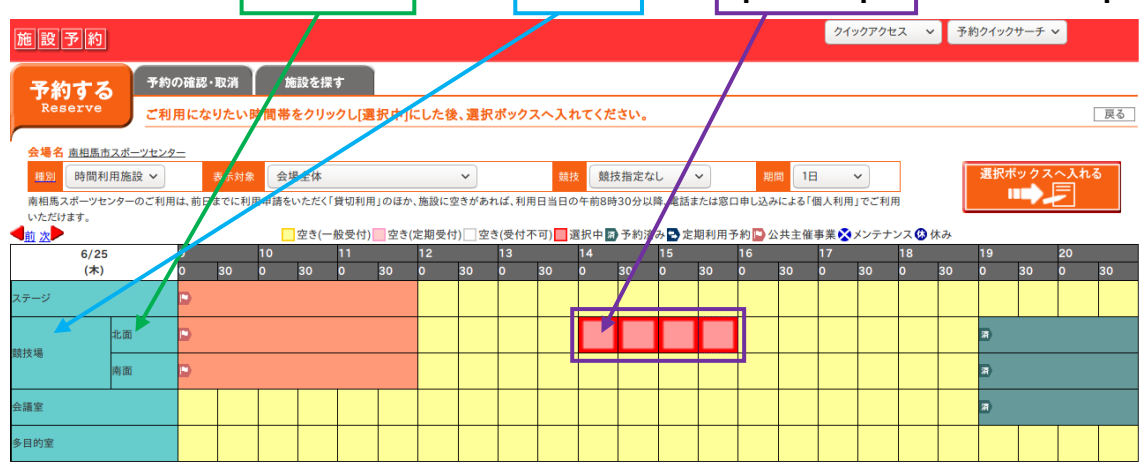

**Let's reserve the north-side of the stadium from 2pm to 4pm as an example.**

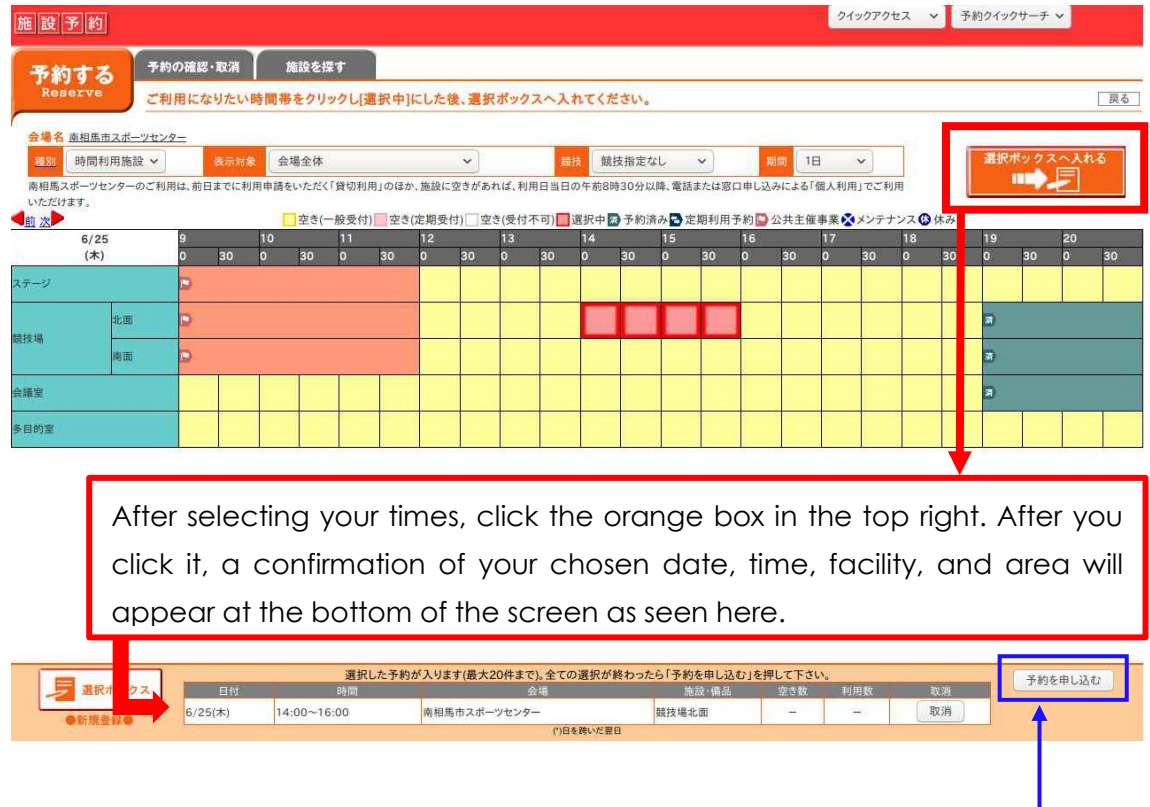

If everything is correct, click the white box on the right to submit your application.

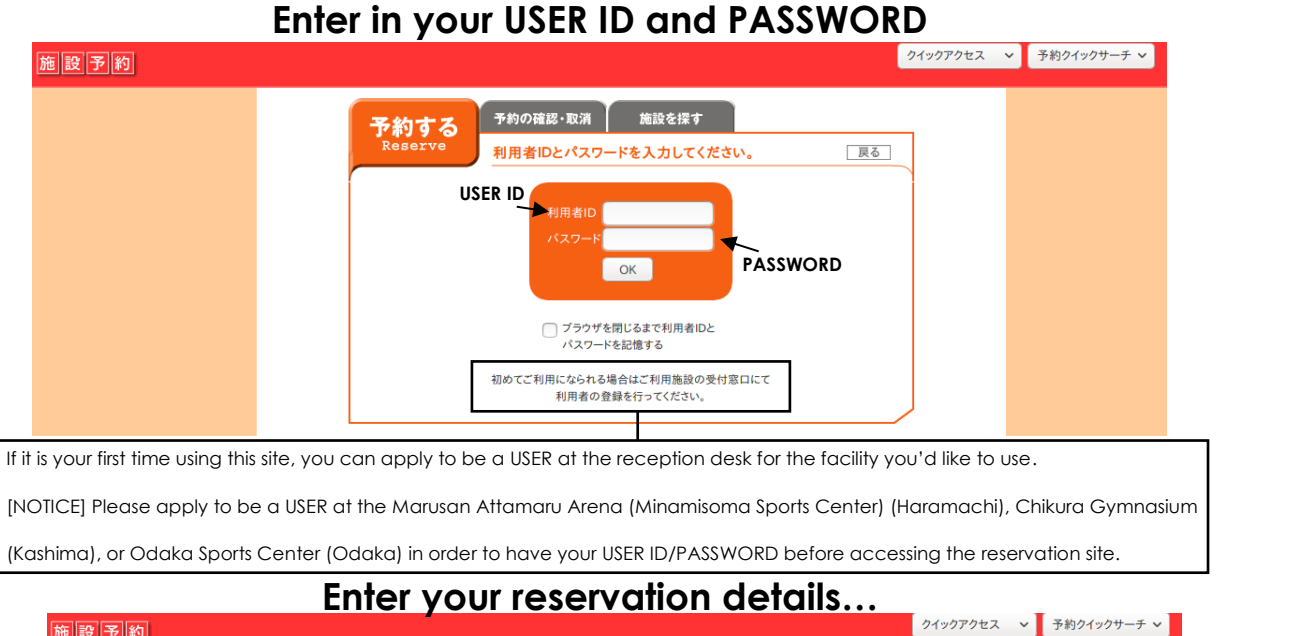

#### 施設予約 予約の確認·取消 施設を探す 予約する First, pick the use/reason for Facility Name ご利用の詳細な内容を入力してください。 戻る reserving the desired facility. Ī Purpose for use 南相馬市スポーツセンタ ) 体育目的 Sports ) 体育目的(市外) Snorts (Non-Minamisoma residents) Kinds of Use ) 体育目的以外 Purpose other than sports 必須 O 体育目的以外(市外)Purpose other than sports (Non-Minamisoma resid<mark>ents</mark>) 営利目的 Commercial Use (Ex: training, lecture, etc.) Detailed Explanation × 必須 (具体的な利用目的を記述してください) 必須 Sport/Event Type  $\rightarrow$  $\overline{\mathbf{v}}$ 利用競技<br><sup>全角:#角装数</sup> 必須 -<br>(その他の場合はこちらに記述してください。但し、競技によっては窓口でお断りする場合がございます。 Admission Fee Collection **予めご了承ください。)**  $\bullet$   $\text{H}$  $\bigcirc$ 有り 大人 # of Participants 必須 → (主成年老だけでのご利用けできません)  $\lambda$ Other Notes 日付 施設·備品 時間 空き数 利用数  $6/25($ 木) 競技場北面  $14:00$  $\sim 16:00$  $14:00 \times$ □ 電光掲示板(北面)  $\sim$  16:00  $\sim$  $\overline{1}$  $\overline{1}$ 予約内容の確認へ

**Let's try choosing sports as an example.**

![](_page_8_Figure_0.jpeg)

#### **Choose how you will be using the facilities.**

#### **Input a detailed explanation and choose your sport/event type.**

![](_page_8_Picture_139.jpeg)

#### **Let's try choosing dance as an example.**

# **Input Admission Fee Collection and # of Participants**

![](_page_9_Picture_59.jpeg)

![](_page_9_Picture_60.jpeg)

![](_page_10_Picture_72.jpeg)

![](_page_10_Figure_1.jpeg)

## **Reservation Confirmation Details**

# **Revise and Cancelling Reservations**

![](_page_11_Picture_1.jpeg)

![](_page_11_Picture_93.jpeg)

![](_page_11_Picture_3.jpeg)

![](_page_12_Picture_114.jpeg)

#### **Reservation Details and Status**

# **Revising Your Reservation**

![](_page_12_Figure_3.jpeg)

#### **Confirm that you want to revise your reservation…**

![](_page_12_Figure_5.jpeg)

# **Cancelling Your Reservation**

![](_page_13_Picture_55.jpeg)

#### **Confirm that you want to cancel your reservation.**

the box to the right of the reservation information beforehand!

![](_page_13_Figure_3.jpeg)

After you click "yes," you will be brought back to the previous screen with all of your reservation details. However, this time, at the bottom of the screen you can see that your reservation status has been changed to CANCELLED, or "取消".

![](_page_13_Picture_56.jpeg)

# **Checking Your Reservations**

![](_page_14_Picture_1.jpeg)

![](_page_14_Figure_2.jpeg)

![](_page_14_Picture_3.jpeg)

# **Extra Notes**

Areas and rooms available to be used will differ in each facility.

Fees for facilities can differ based on the time table or room size, etc. For example, length of usage, room/area used, etc. Please check each facility usage fee before making a reservation.

In some facilities, rental AV equipment will be available.

You can also make a reservation in person at the reception desks of the following facilities: Minamisoma Sports Center (Haramachi), Chikura Gymnasium (Kashima), and Odaka Sports Center (Odaka).

If you want more information about the available public sports facilities in the area or about the reservation systems, feel free to contact the Sports Promotion Division at 0244-46-2124.